# **FileReadWrite Device API Guide Program**

# **Outline**

FileReadWrite guide program is a guide application for eGov Device API, using the mobile device API framework to be used as a tool and a reference when developing hybrid applications. It supports the inquiry of file information of mobile smart devices through JavaScript-based FileReadWrite DeviceAPI.

Also, it is comprised of a feature to send and inquire information of files within the Device, in conjunction with eGovFramwork based web server application.

Feature

This Guide Program provides **read file from mobile device**, **write file in mobile device**, **send created file to server**, and **restore sent file to device** features.

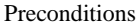

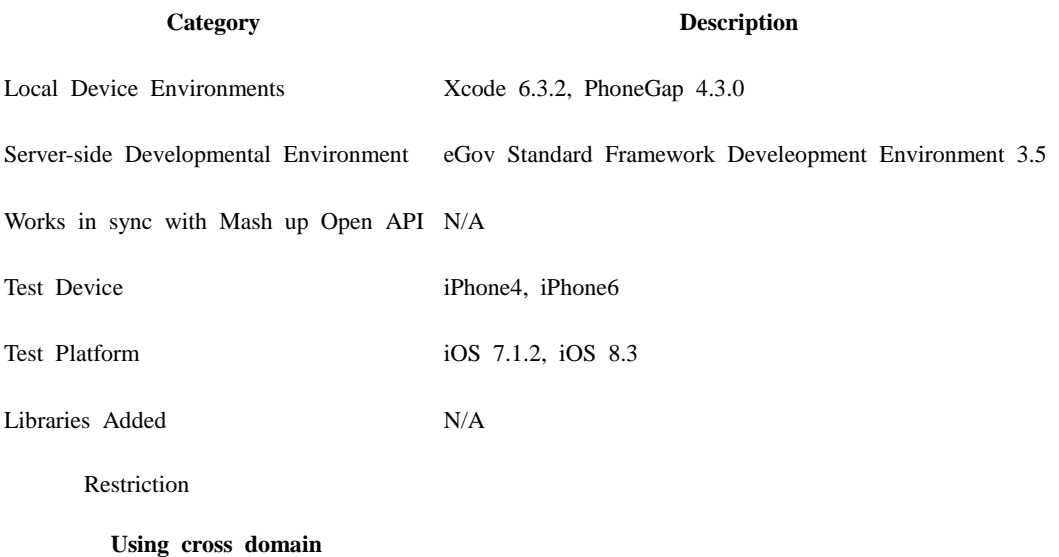

When using certain outside domains or its subdomains on PhoneGap, add such domains on <access origin="\*"/> at [Project\_Name]/Supproting Files/config.xml

# **Description**

FileReadWrite Device API Guide Program is comprised of **read file from mobile device**, **write file in mobile device**, **send created file to server**, **restore sent file to device** features. (refer to related features section)

#### **Class Diagram**

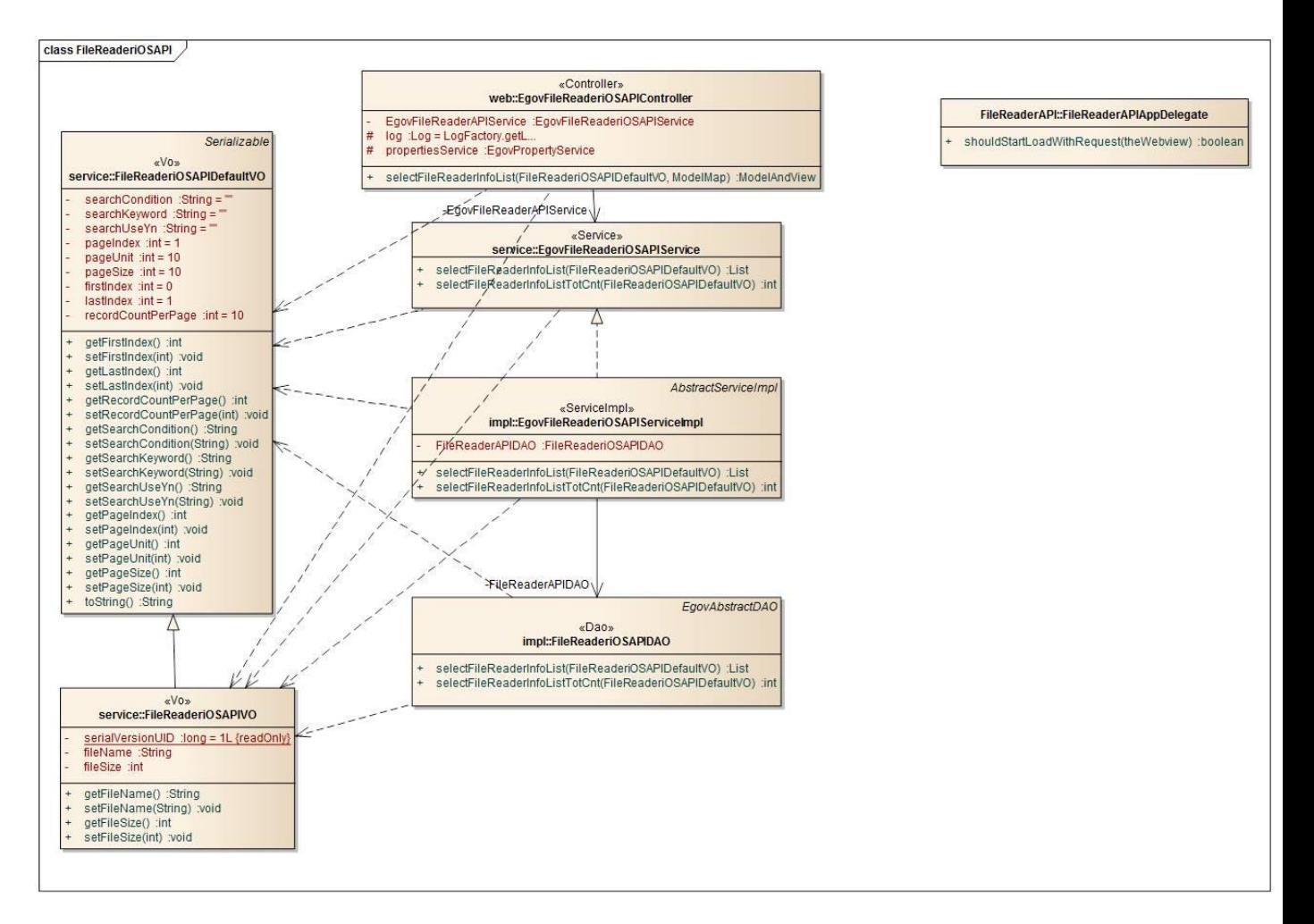

#### Device Application

#### **Source**

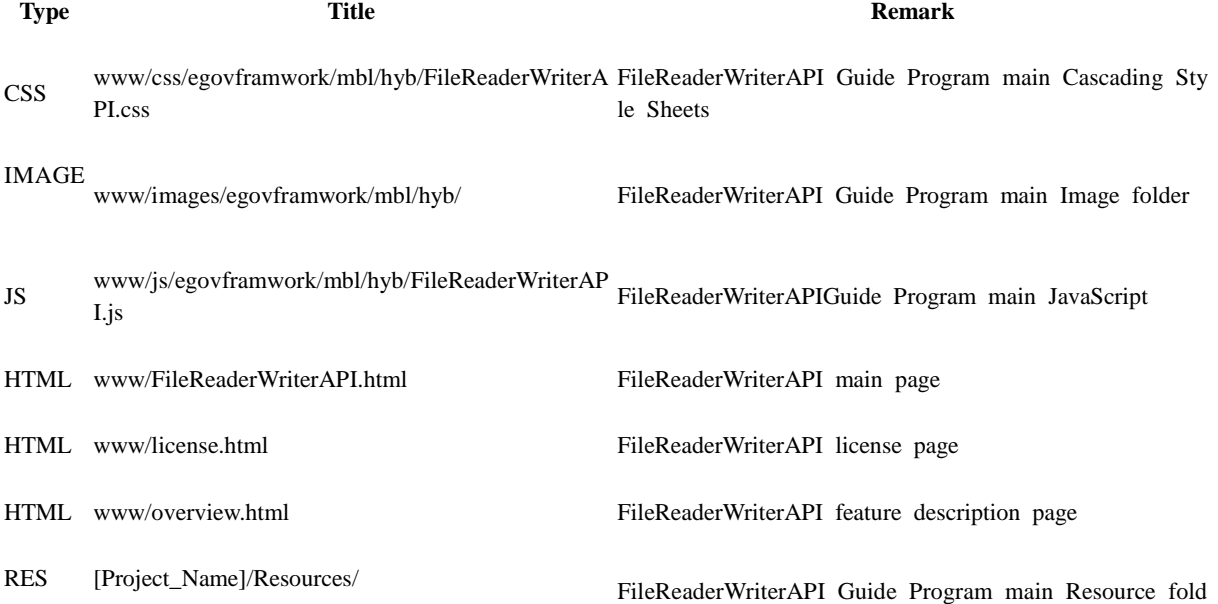

PLIST [Project\_Name]/Supproting Files/[Project\_Name]-In iOS application settings file<br>fo.plist

#### **APIs Used**

LocalFileSystem

Load the system information out of the mobile device

window.requestFileSystem(LocalFileSystem.PERSISTENT, 0, onSuccess, onError); **Parameter Remark Remark Remark Description Remark Remark** 

LocalFileSystem.PERSISTENT Inquires the storages that cannot be removed by either user or application

onSuccess, Callback function called upon successful inquiry to the files system

onError Callback function called upon inquiry failure

FileTransfer[upload]

• Transfer selected file(s) to outside system.

### var ft = new FileTransfer();

ft.upload(fileURI, encodeURI("http://some.server.com/upload.php"), win, fail, options); FileTransfer[upload]

Transfer selected file(s) from outside system to the mobile device.

#### var ft = new FileTransfer $()$ ;

ft.download(fileURI, encodeURI("http://some.server.com/upload.php"), win, fail, options); Server Application

#### **Source**

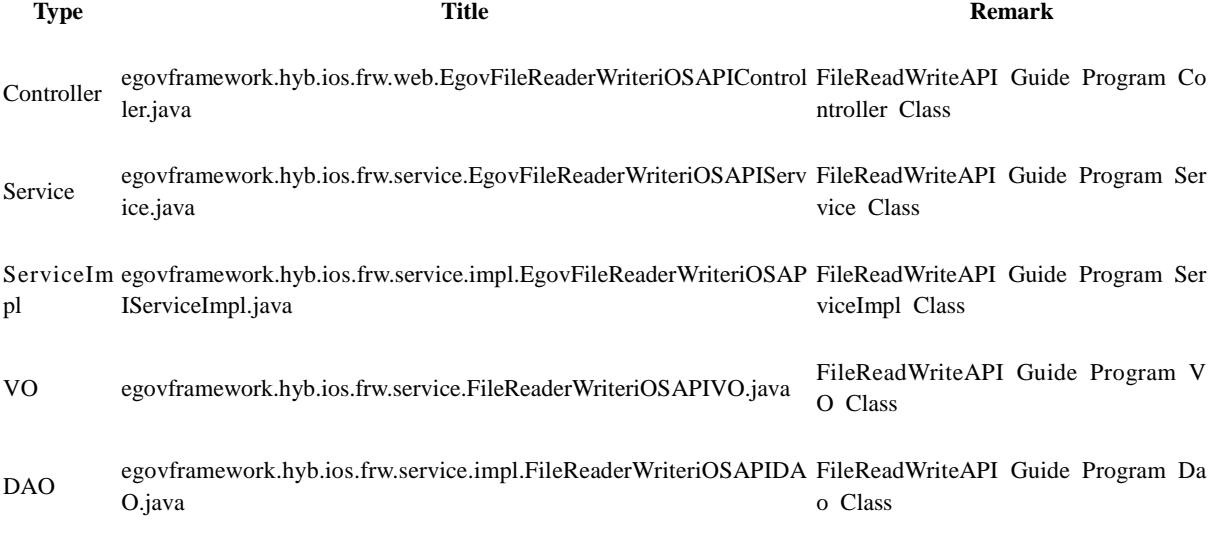

QUERY X resources/egovframework/sqlmap/hyb/ios/frw/EgovFileReaderWriteri FileReadWriteAPI Guide Program Q

ML OSAPIGuide\_SQL\_xxx.xml UERY XML

**Related Tables**

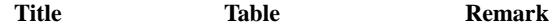

FileReader/Write FILE\_READER\_WRITE Manage file information

File details FILE\_DETAIL\_INFO Manage file details

### **Table Definition**

FILE\_READER\_WRITE

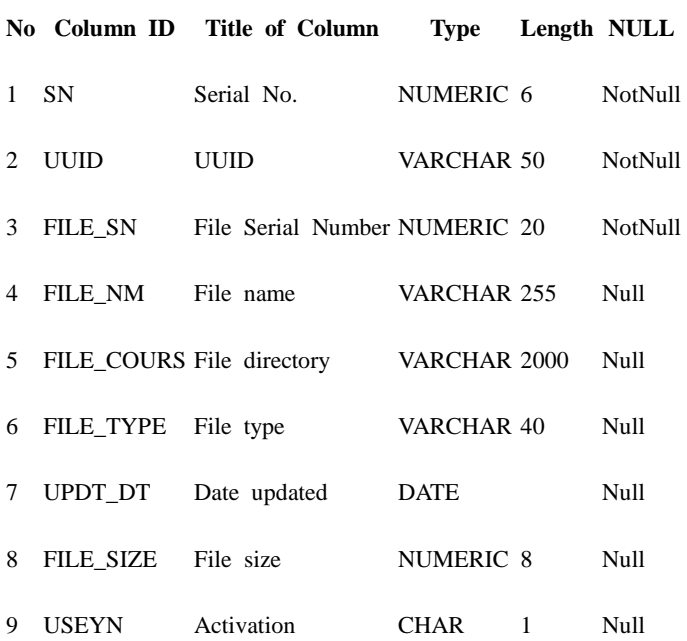

# FILE\_DETAIL\_INFO

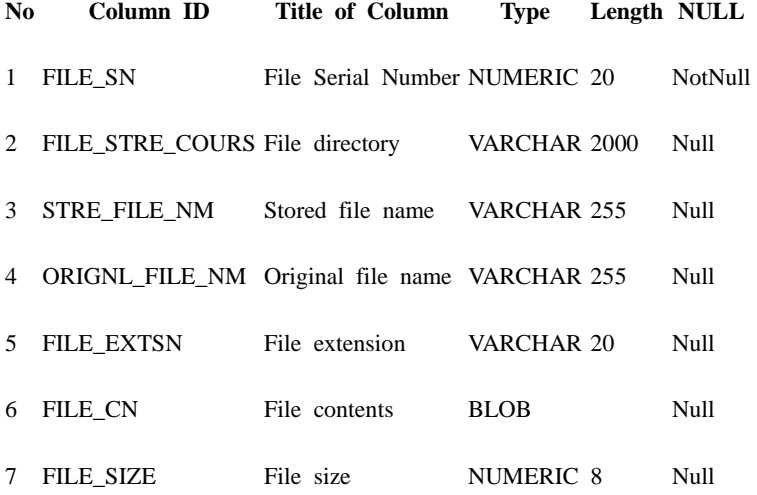

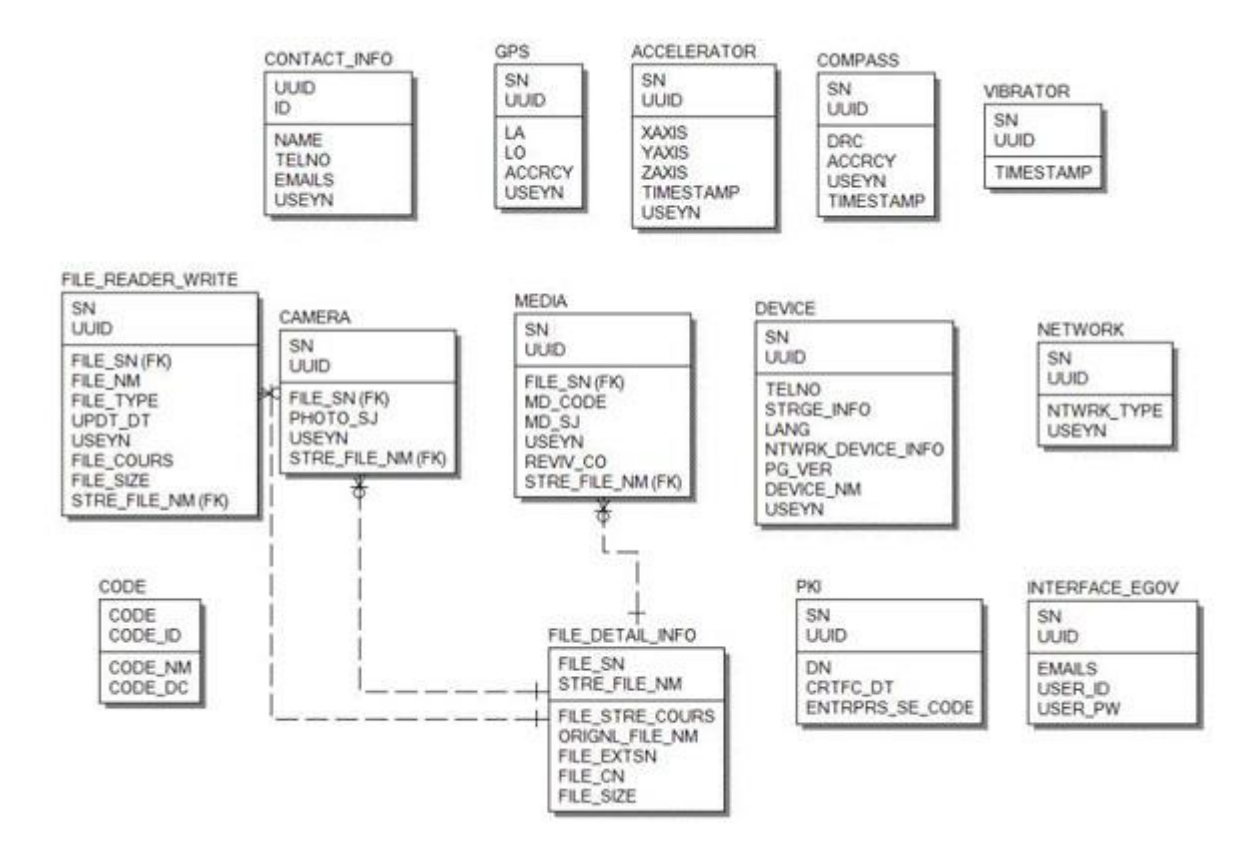

# **Configuration Settings**

Necessary sections and settings for using file information inquiry feature of the mobile device, provided by FileReadWriteAPI Device API Guide Program, are as follows.

Device Application

**config.xml**

Plugin

<featurename="File"> <paramname="ios-package"value="CDVFile"/> </feature> <featurename="FileTransfer"> <paramname="ios-package"value="CDVFileTransfer"/> </feature> <featurename="Capture"> <paramname="ios-package"value="CDVCapture"/> </feature> <featurename="InterfaceAPI"> <paramname="ios-package"value="EgovInterface"/> </feature>

#### ExternalHosts

<accessorigin="ExternalHosts"/> **[Project\_Name]/eGovModule/EGovComModule.h**

#define kSERVER\_URL @"Server\_URL" Server Application

#### **context-properties.xml**

Upload directory

<entrykey="fileStorePath"value="File\_Save\_Path"/> **resource/egovframework/sqlmap/sql-map-config\_[DB NAME].xml**

<sqlMapresource="egovframework/sqlmap/hyb/ios/dvc/EgovFileReaderWriteriOSAPIGuide\_SQL\_[ DB NAME].xml"/>

# **Related features**

FileReadWriteAPI Device API Guide Program is comprised of features to a) inquire file information within mobile device and b) send inquired file information to server and inquire it.

Read file from mobile device

### **Business Logic**

- Check the network. If the network is not Wi-Fi, function based on user approval.
- File systems available for inquiry on iOS platform is restricted to files under Document folder.

### **Related Codes**

Updates the local file system

```
function fn_egov_localStorageInfo() {
     console.log("[DeviceAPI Guide] fn_egov_localStorageInfo : Success ");
     window.requestFileSystem(LocalFileSystem.PERSISTENT, 0,
                            function(fs){ // success get file system
                                fileSystem = fs;dirEntry = fs(root;rootDirEntry = fs(root;fn_egov_readDirectory();
                                console.log("fn_egov_localStorageInfo : success callback");
                                 //listDir(dirEntry);
                           \}, function(evt)\} // error get file system
                                 console.log("File System Error: "+evt.target.error.code);
 }
 );
```
}

Create instance and acquire information in order to acquire directory information

```
function fn_egov_readDirectory() {
     console.log("[DeviceAPI Guide] fn_egov_readDirectory : Success ");
          var directoryReader = dirEntry.createReader();
```

```
directoryReader.readEntries(fn_egov_listDir, fn_egov_fileError);
}
           Gets directory information
function fn_egov_goDirectory(directoryEntry) {
          dirEntry = directoryEntry;
          fn_egov_readDirectory();
}
           Gets location information in the current file system
function fn_egov_chdir(dir) {
          if \text{(dir} == "../") {
                     dirEntry.getParent(fn_egov_goDirectory, fn_egov_fileError);
          } else if \dim = "''') {
           console.log("fn_egov_chdir : go to root Dir");
                     dirEntry = fileSystem.root;
                     fn_egov_readDirectory();
          } else {
                     dirEntry.getDirectory(dir, {}, fn_egov_goDirectory, fn_egov_fileError);
          }
}
```
**Related Screen and Implementation Manual**

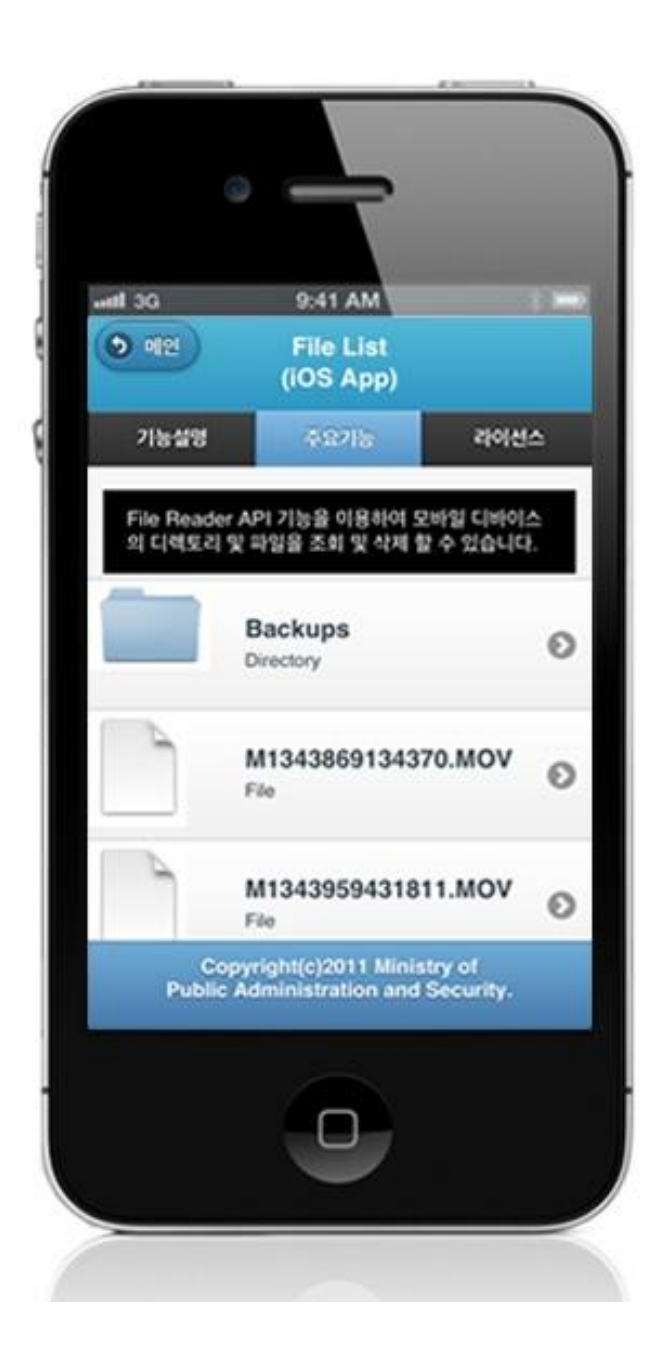

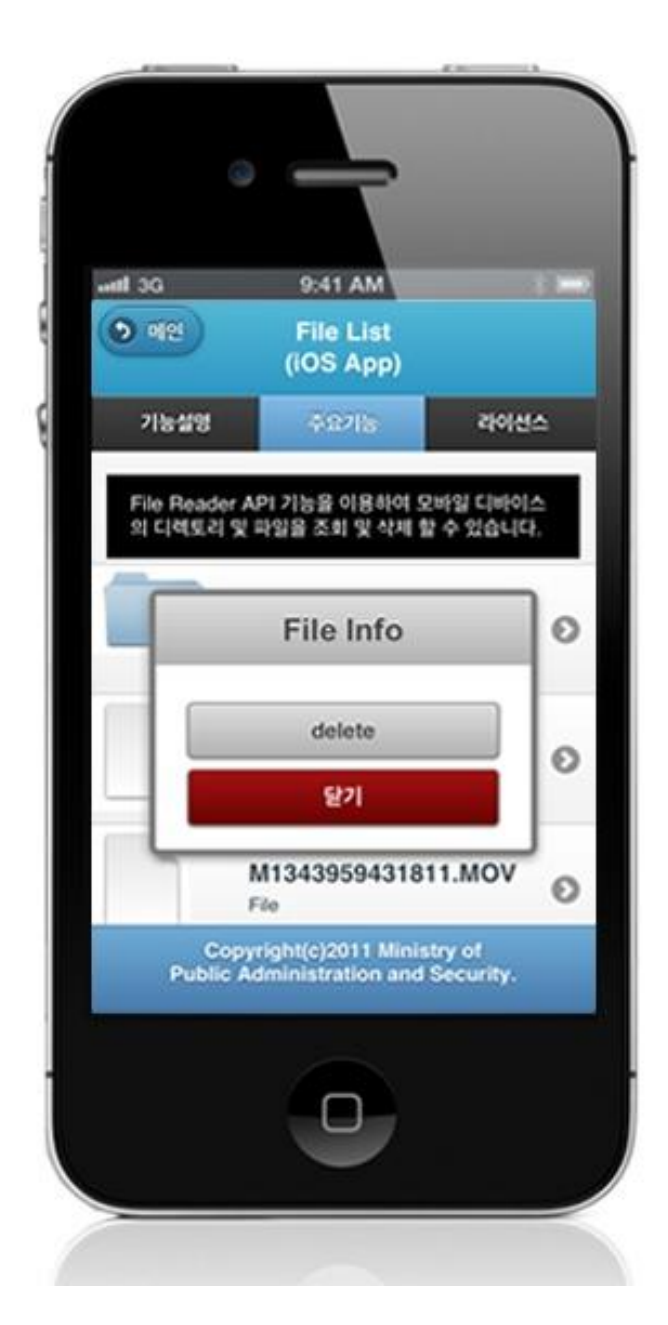

delete : delete selected file Close: Exit

Write file in mobile device

### **Business Logic**

- Check the network. If the network is not Wi-Fi, function based on user approval.
- Uses video capture feature in order to write files.

## **Related Codes**

Calls video capture feature of the device.

function fn\_egov\_captureVideo() {

 navigator.device.capture.captureVideo(fn\_egov\_captureSuccess, fn\_egov\_captureError, {limit: 2}); }

Copy inquired video file to Document folder

```
function fn_egov_onResolveFileSuccess(fileEntry) {
```
var date  $=$  new Date().getTime();

 console.log("[DeviceAPI Guide] fn\_egov\_onResolveFileSuccess : " + fileEntry.name + " created");

 fileEntry.copyTo(rootDirEntry, "M" + date + ".MOV", fn\_egov\_onFileCopySuccess, fn\_egov\_fail);

```
}
```
# **Related Screen and Implementation Manual**

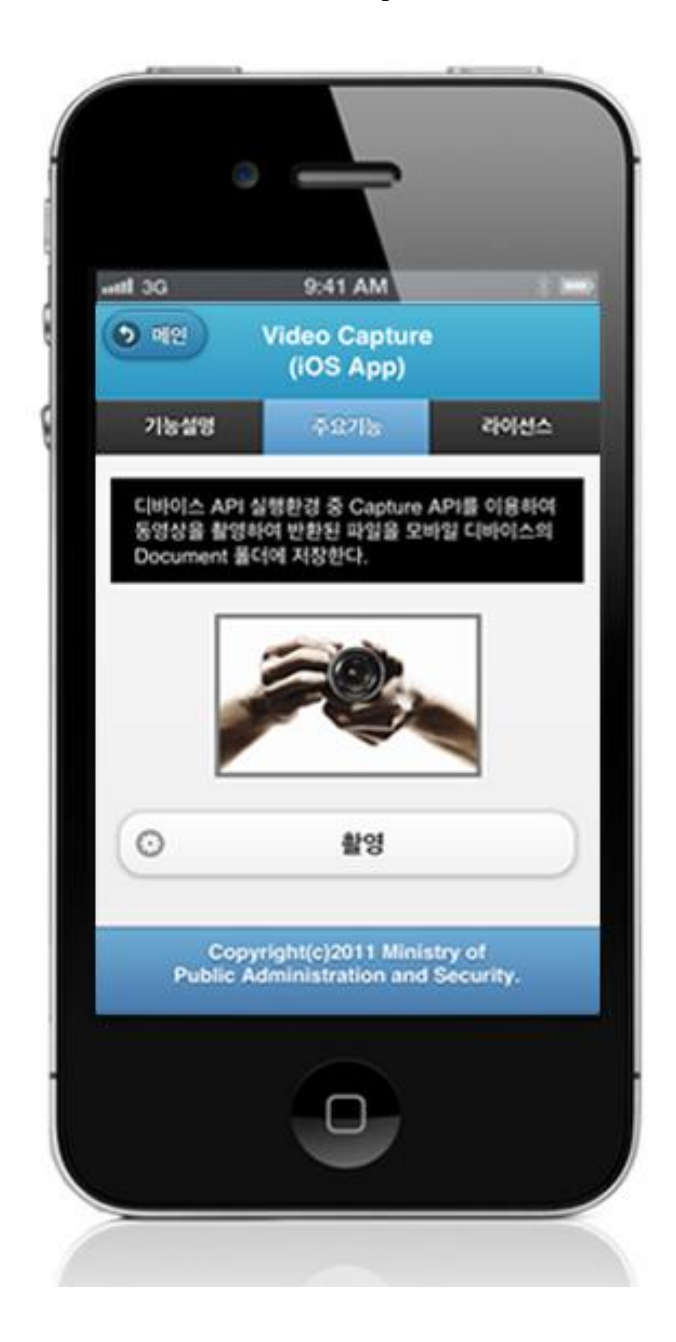

Capture video: takes video and saves file

Send created file to server

#### **Business Logic**

- Check the network. If the network is not Wi-Fi, function based on user approval.
- File transfer to outside system uses FileTransfer API.

#### **Related Codes**

Calls file upload on selected file(s).

```
function fn_egov_request_uploadFile(fileName){
     $.mobile.showPageLoadingMsg();
     dirEntry.getFile(fileName, null, fn_egov_uploadFile, fn_egov_fail);
```
}

Upload file(s) delivered through a parameter

```
function fn_egov_uploadFile(fileEntry) {
     var options = new FileUploadOptions();
     options.fileKey="file";
     options.fileName=fileEntry.name;
     options.mimeType="video/quicktime";
```

```
var params = {uuid : device.uuid};
 options.params = params;
```

```
 console.log("fn_egov_uploadFile : " + options.params.uuid);
    var ft = new FileTransfer();
     ft.upload(fileEntry.fullPath, serverURL + "/frw/fileUpload.do?uuid=" + encodeURI(device.uuid), 
fn_egov_onFileUploadSuccess, fn_egov_fail, options);
```

```
}
```
File upload Success Callback Function

```
function fn_egov_onFileUploadSuccess(r) {
     //debug code
    console.log("Code = " + r.responseCode); console.log("Response = " + r.response);
    console.log("Sent = " + r.bytesSent);
    if(r. responseCode == 200 \& x r. response == "%22ok%22"){
          navigator.notification.alert("File upload completed. Check server list.", null, 'Info');
      }else{
          navigator.notification.alert("File upload failed", null, 'Info');
 }
     $.mobile.hidePageLoadingMsg();
```

```
console.log("[DeviceAPI Guide] fn_egov_onFileUploadSuccess : Completed ");
```

```
}
```
# **Related Screen and Implementation Manual**

## **Action URL Controller method QueryID**

File upload /frw/fileUpload.do fileUpload

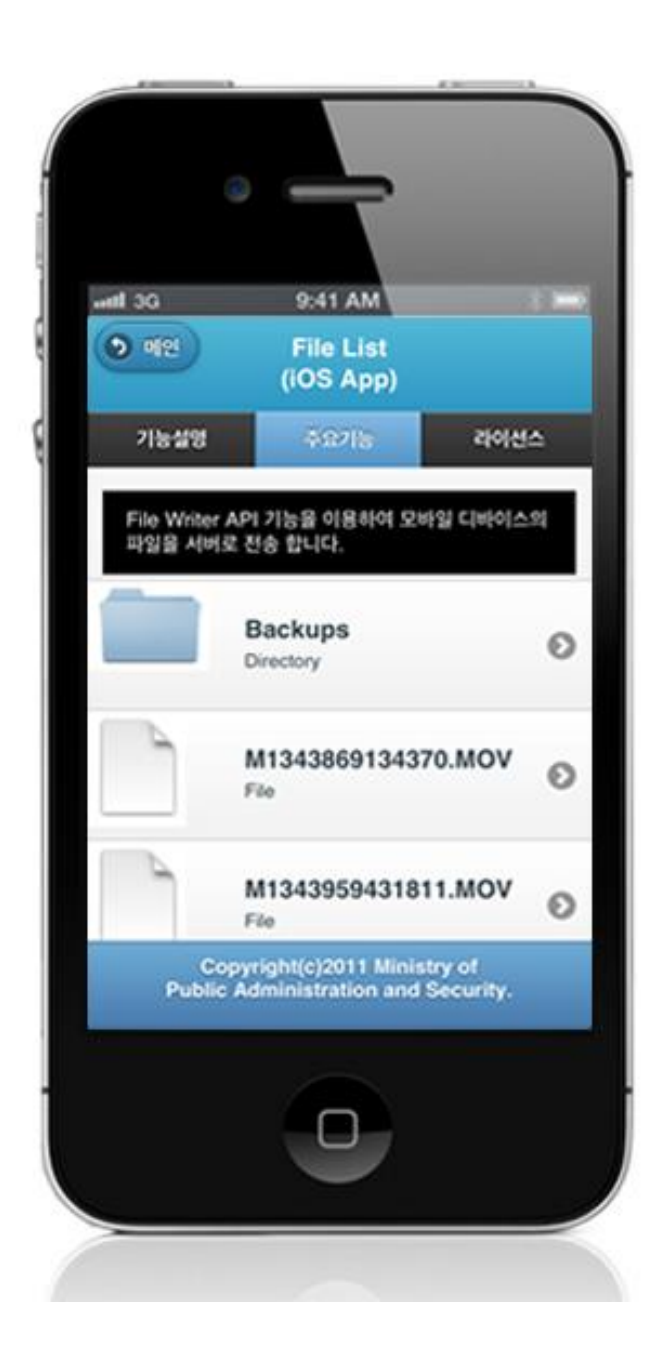

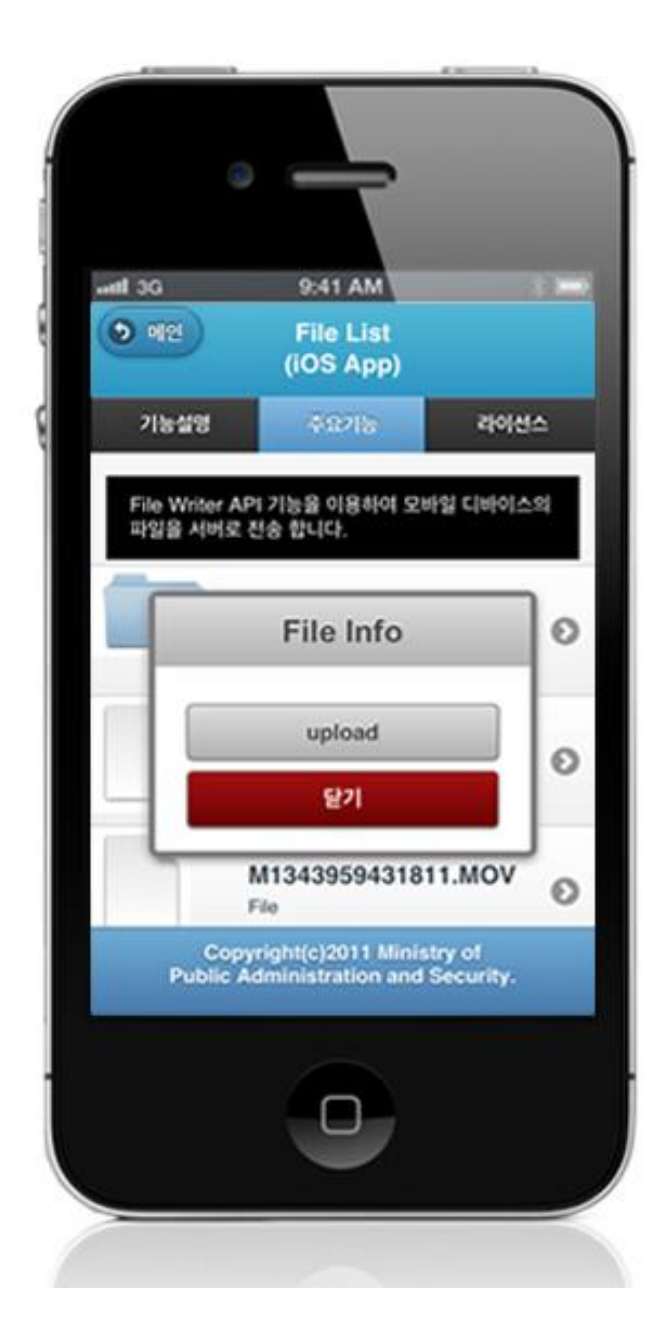

upload : Send File to Server

Restore sent file to device

#### **Business Logic**

- Check the network. If the network is not Wi-Fi, function based on user approval.
- File transfer to outside system uses FileTransfer API.

## **Related Codes**

Prints file list inquired in server in a list form

function fn\_egov\_make\_FileInfoList(data){ var list\_html = ""; var totcnt = data.fileInfoList.length;

```
fileInfoList = data.fileInfoList;for (var i = 0; i < totent; i++) {
          result = data.fileInfoList[i];var linkVal = "javascript:fn_egov_open_down_dialogue("' + i + "');";
          list_html += '<li><a href="' + linkVal + "'>';
          list_html += '<h3>' + result.fileNm + '</h3>';
           list_html += '<p><strong>Size : ' + result.fileSize + '</strong></p></a></li>';
      }
     var the List = $('#file List');
      theList.html(list_html);
      $.mobile.changePage("#serverFileList", "slide", false, false);
      theList.listview("refresh");
      console.log("[DeviceAPI Guide] fn_egov_make_FileInfoList : Completed");
            Create process selection dialogue on the selected file (delete or download)
function fn_egov_open_down_dialogue(fileNum) {
     var btmItem = [\text{id} : \text{button1}, \text{value: } \text{"download"}],
```

```
 {id : 'button2', value: "delete"}];
     jActionSheet('', 'File Info', 'c', btmItem , function(r) {
                   if(r == "download") fn_egov_downloadFile(fileNum);
                   }else if(r == "delete")}
                        fn_egov_delete_fileInfo(fileNum);
 }
```
}

}

Download selected file from server

function fn\_egov\_downloadFile(fileNum){

});

```
 if(!fn_egov_network_check(true)){
          return false;
      }
    var fileTransfer = new FileTransfer();
     $.mobile.showPageLoadingMsg();
     fileTransfer.download(
                               serverURL + "/frw/fileDownload.do?uuid=" +
encodeURI(device.uuid) + "&fileSn=" + encodeURI(fileInfoList[fileNum].fileSn),
                               rootDirEntry.fullPath + "/" + fileInfoList[fileNum].fileNm,
```
![](_page_16_Picture_74.jpeg)

File download /frw/fileDownload.do fileDownload "fileReaderWriteriOSAPIDAO.selectFileInfo"

![](_page_17_Picture_0.jpeg)

![](_page_18_Picture_0.jpeg)

download: download selected file(s) to device delete: delete selected file(s) from server list close: exit

# **Compiling, debugging, distributing**

### Compiling

**How to compile FileReadWriteAPI Device Applicaton**

Click the triangular button on top left to build the Guide Program and install it to the iPhone Device.

![](_page_19_Picture_6.jpeg)

Upon successful build, the following screen is displayed.

![](_page_20_Picture_3.jpeg)

# **How to compile FileReadWriteAPI Server Applicaton**

1. Right-click on the project>Run as>Maven install to build.

![](_page_21_Picture_19.jpeg)

2. Build successful (check console information)

![](_page_21_Picture_20.jpeg)

3. [Right-click on project>Run as>Run on Server to execute.](http://www.egovframe.go.kr/wiki/lib/exe/detail.php?id=egovframework:hyb3.5:guide:ios:file_read_write&media=egovframework:hyb:guide:ios:%EC%9B%B9%EC%84%9C%EB%B2%84%EC%8B%A4%ED%96%89.png)

![](_page_22_Figure_1.jpeg)

4. Check to see if project is successfully executed.

![](_page_22_Picture_62.jpeg)

#### Debugging

Use console.log in order to check the details on any errors on the device application, and to conduct debugging. Debug codes in console.log are available in JavaScript syntaxes that you can use in both Eclipse and Xcode.

Example of actual console log

function fn\_egov\_network\_check(doCheck)

{

```
 console.log('DeviceAPIGuide fn_egov_network_check');
var networkState = navigator.network.connection.type;
```
}

...

xCode console window

![](_page_23_Picture_48.jpeg)

• Organizer log window

![](_page_23_Picture_49.jpeg)

FileReadWriteAPI device API Guide Program will output the following console information for debugging.

[DeviceAPI Guide] fn\_egov\_localStorageInfo : Success Device file system information inquiry successful

![](_page_24_Picture_65.jpeg)

Download FileReadWrite Device API Guide: [Click](http://www.egovframe.go.kr/cop/bbs/selectBoardArticle.do?bbsId=BBSMSTR_000000000161&nttId=685&menu=3&submenu=9)

# **References**

- UX/UI library : jQuery Mobil[eClick](http://jquerymobile.com/demos/1.4.5/)
- Phonegap  $4.3.0 : Click$